## **Quick Start Installation & Setup Manual**

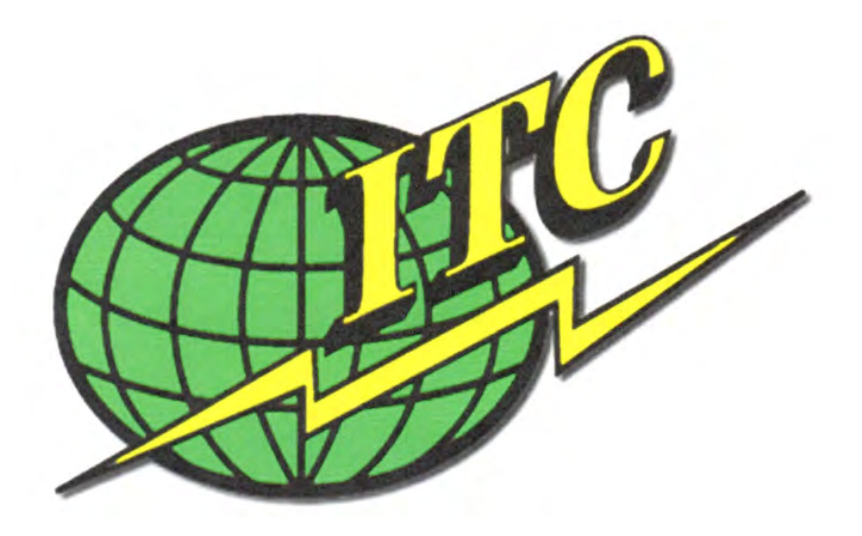

## **for VISIONS 3000 Linux Software Rev 2.52**

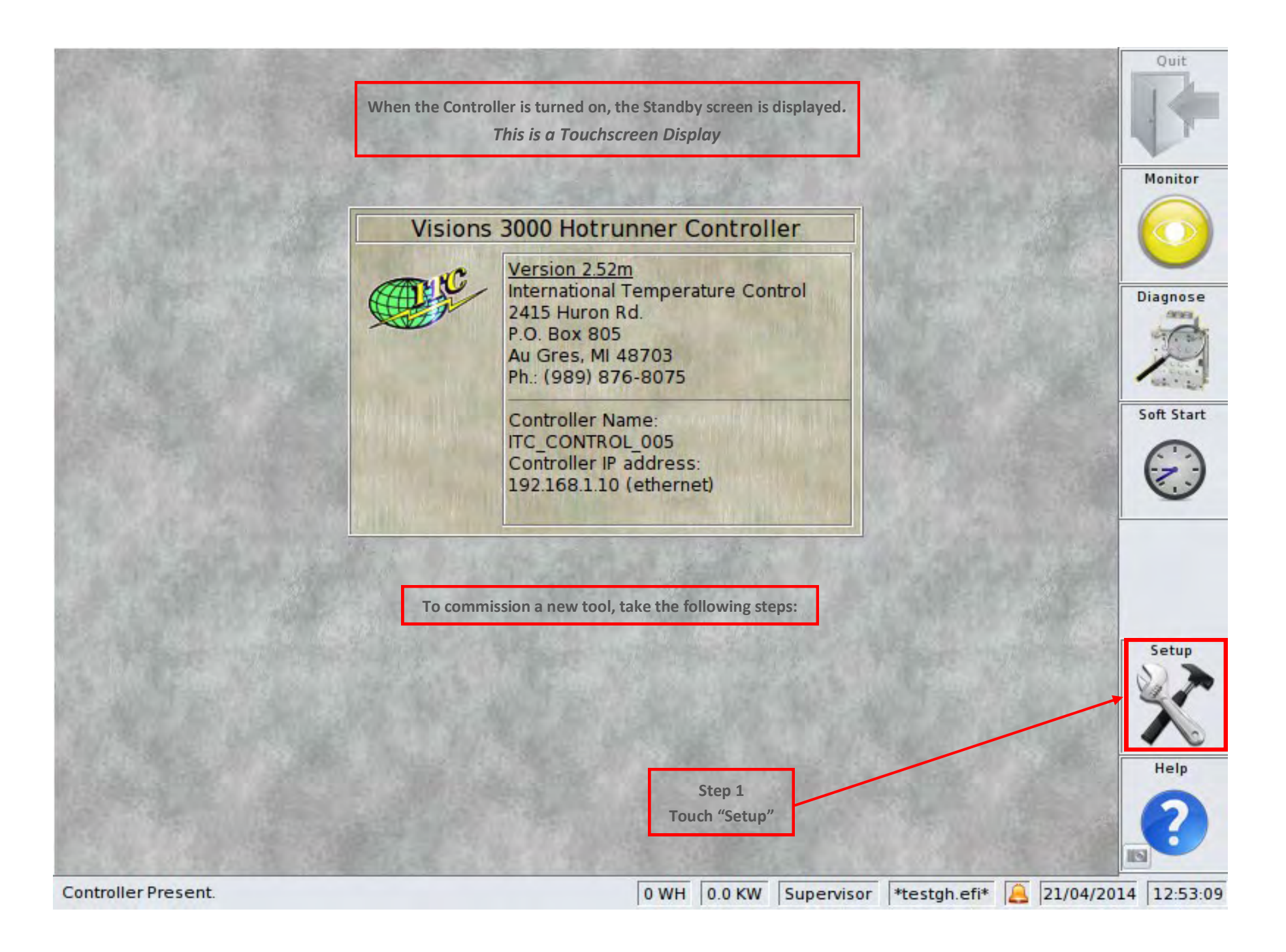

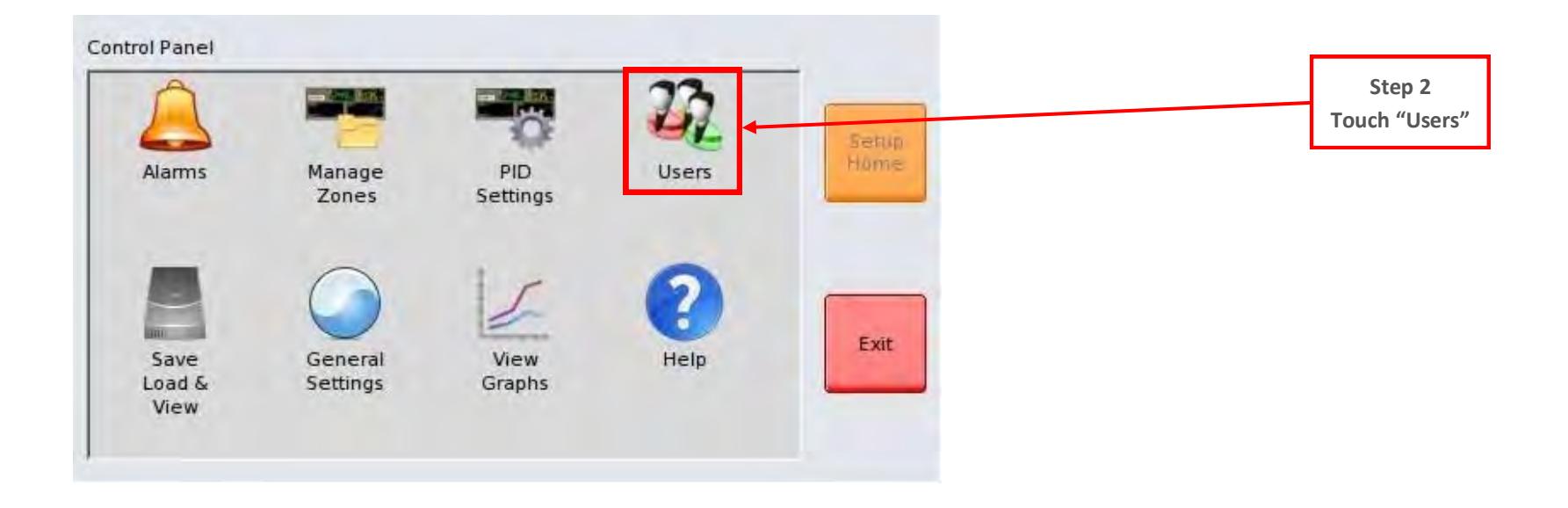

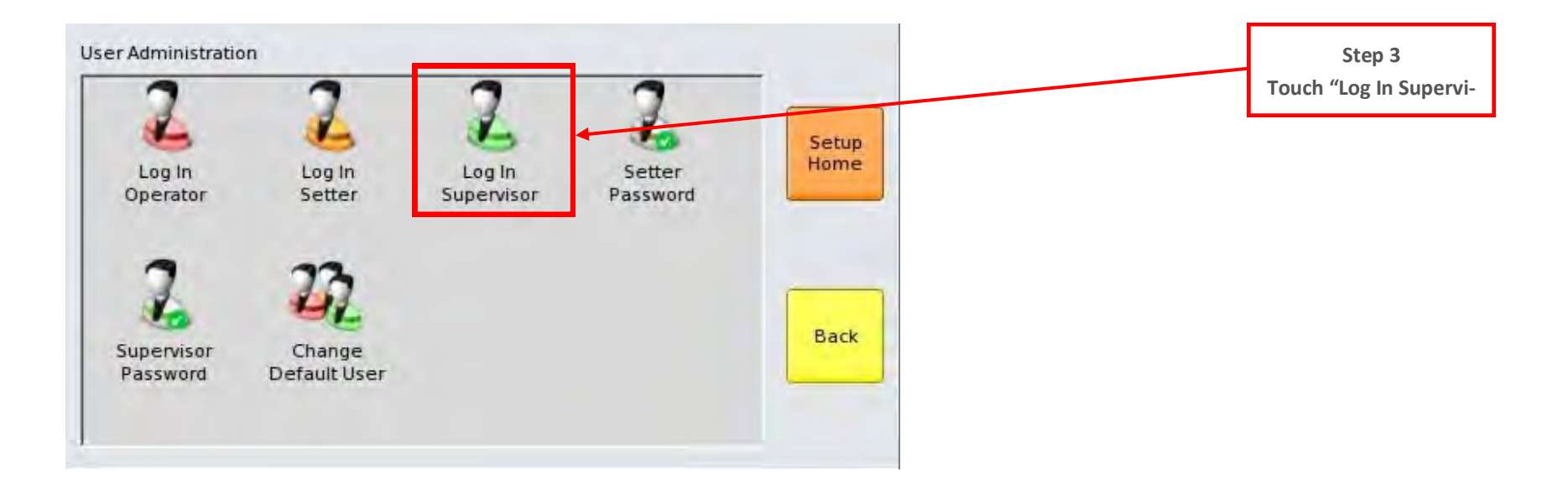

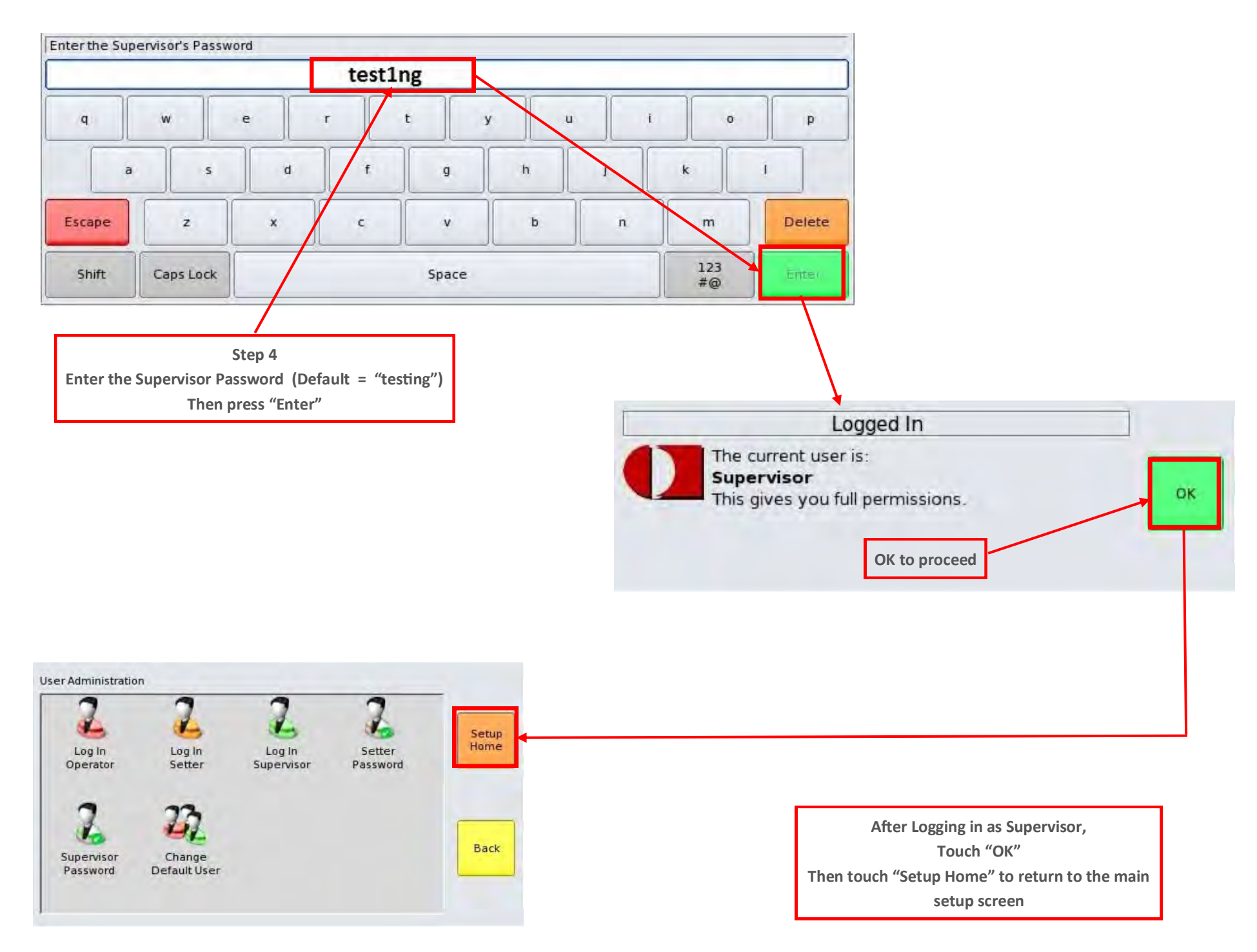

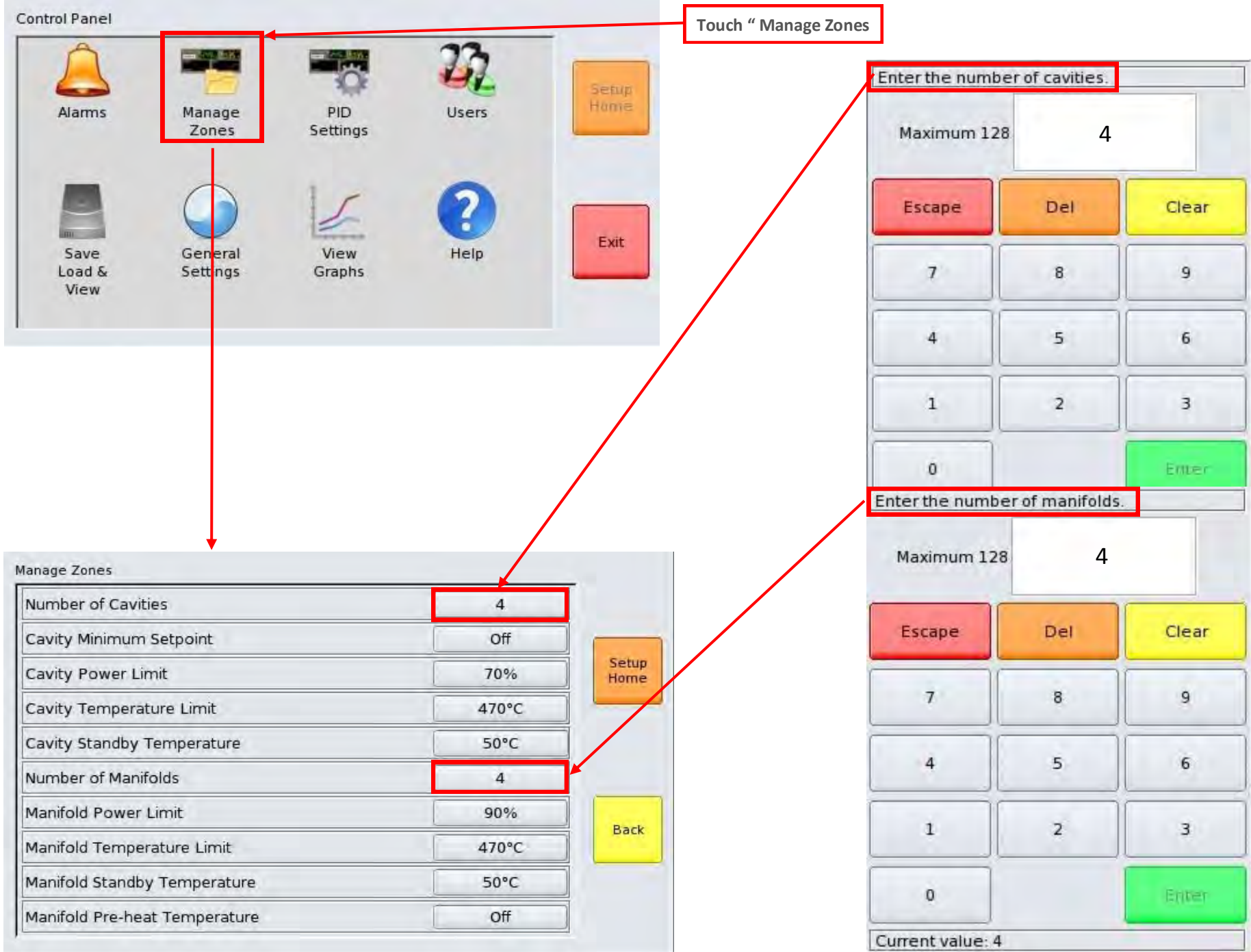

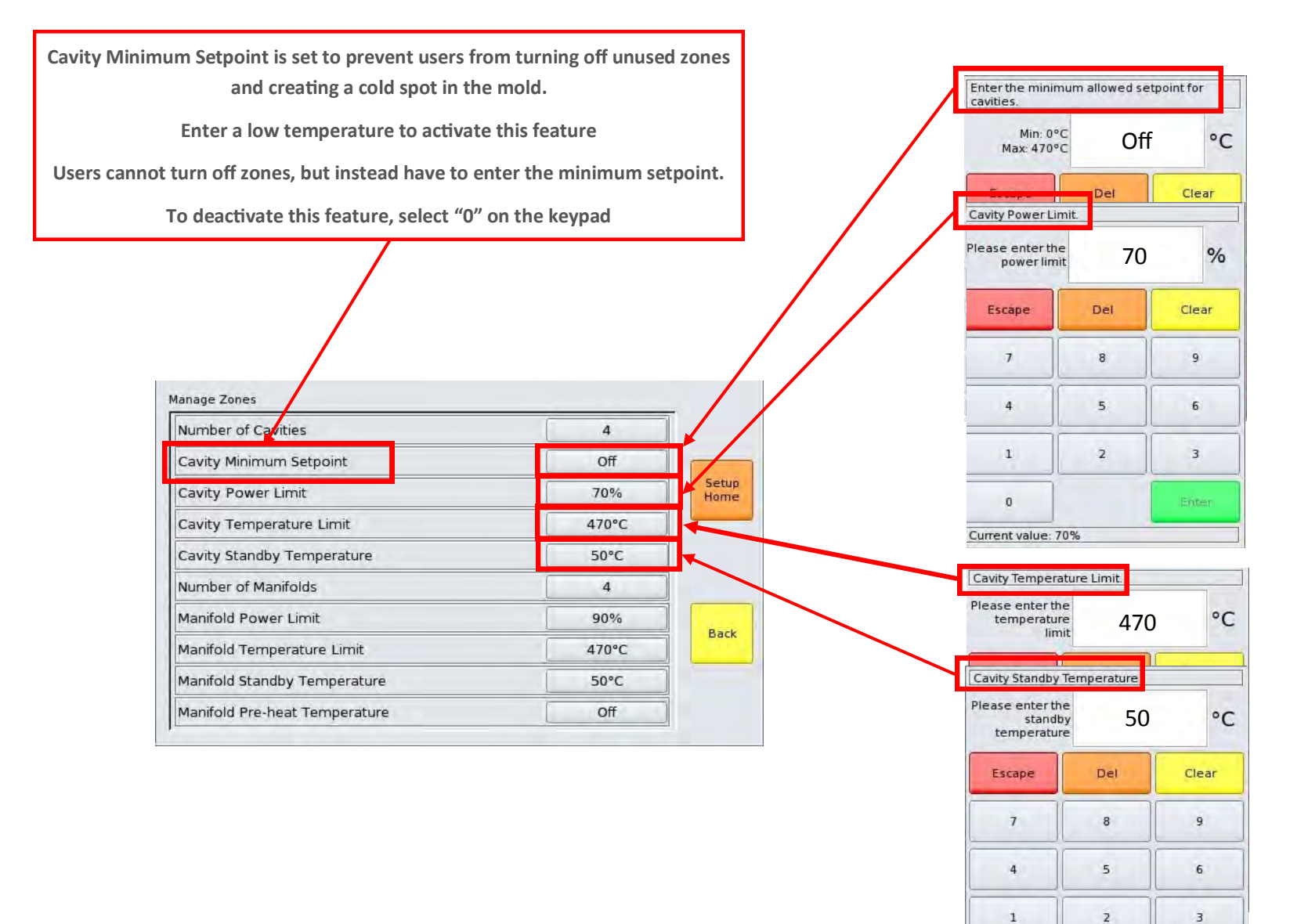

 $\mathfrak o$ 

Current value: 50°C

Enter

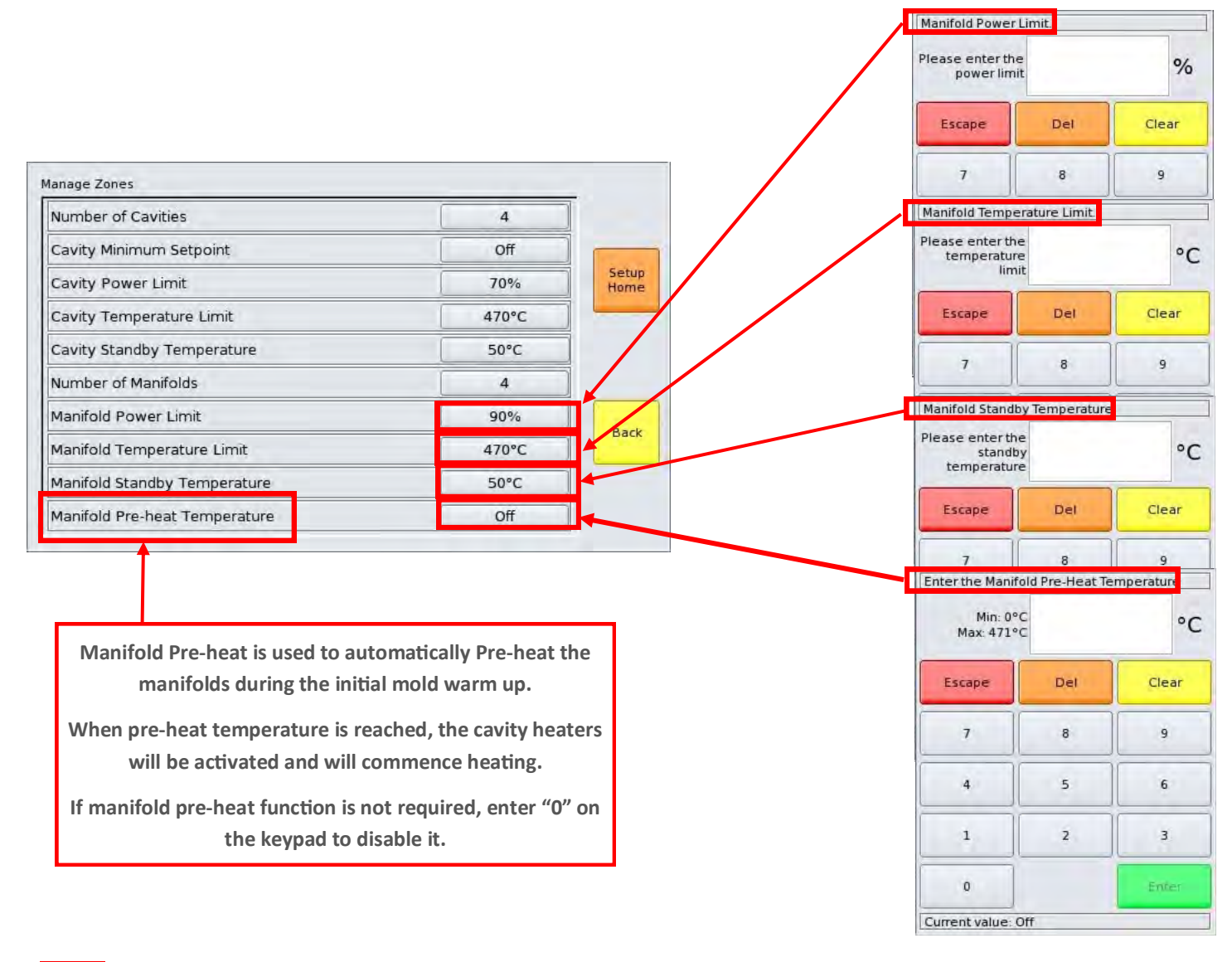

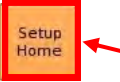

**Touch "Setup Home" after completing all Managed Zone Entries**

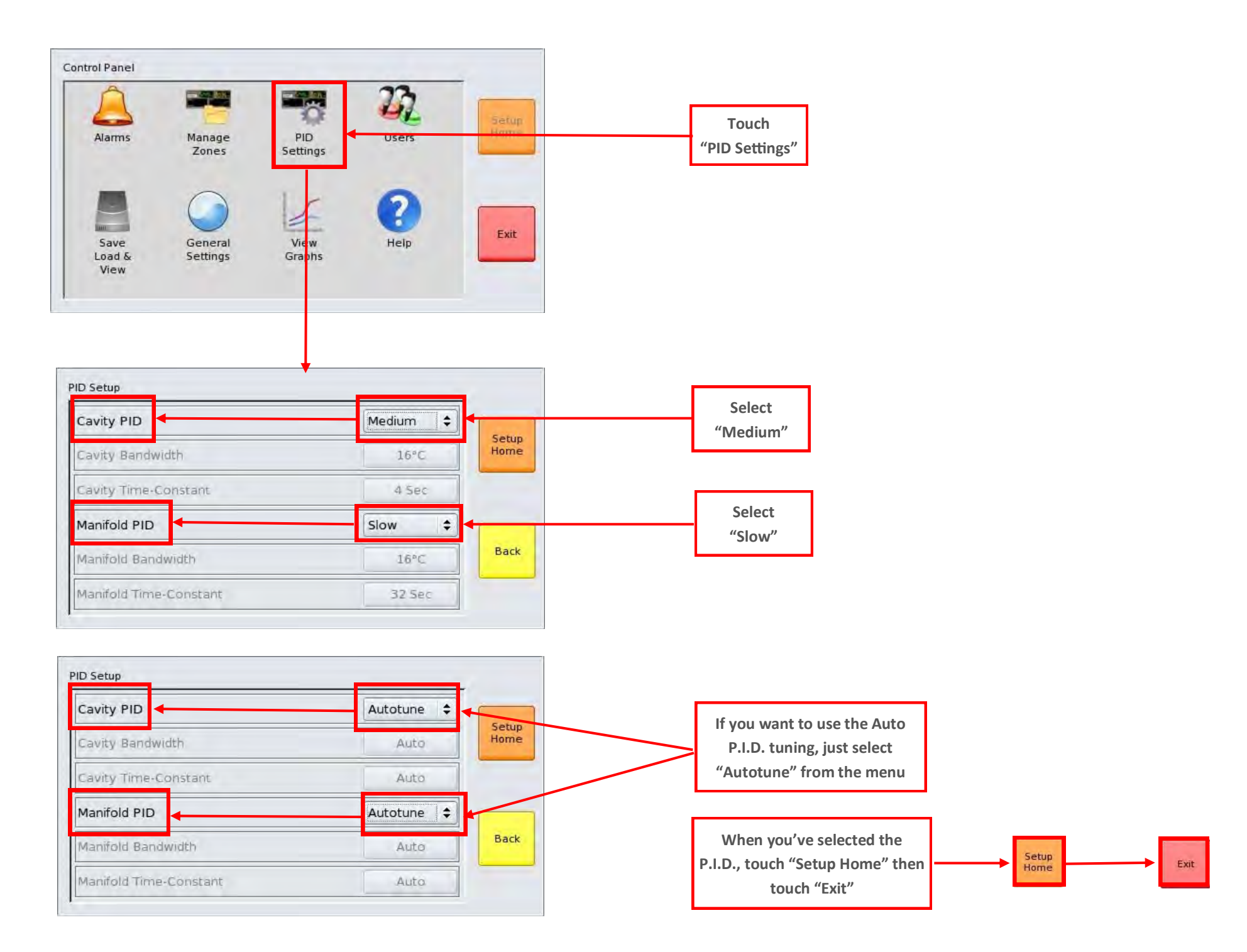

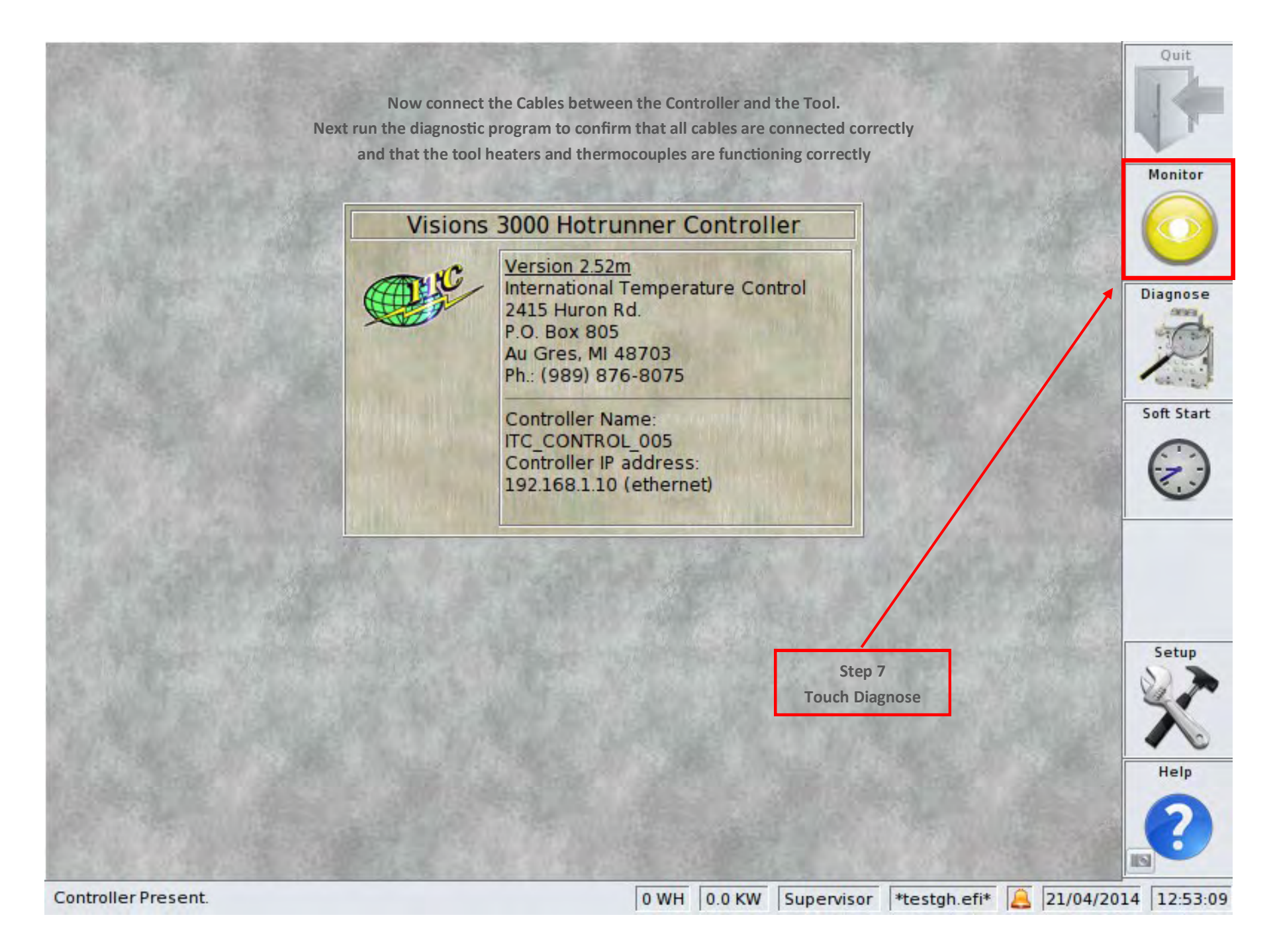

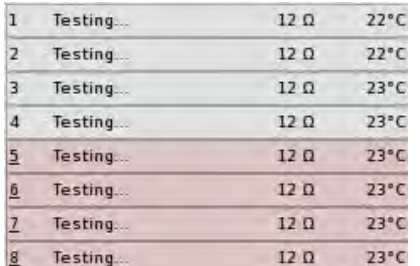

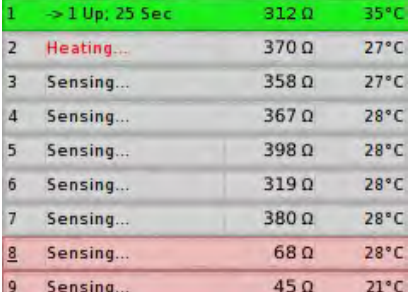

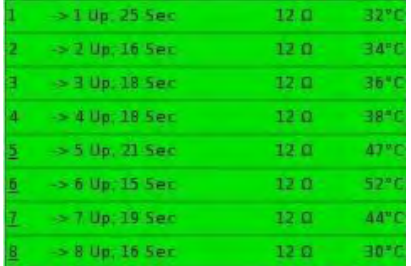

**The controller waits for the heater Temperature to settle before beginning the Diagnostic test**

**When each zone has been tested, it will turn green or red to indicate weather it has passed or failed the test. If a zone fails, it will turn red and the reason for the failure will be given.**

**When all zones have been tested, the user will be invited to save the results**

**Touch** 

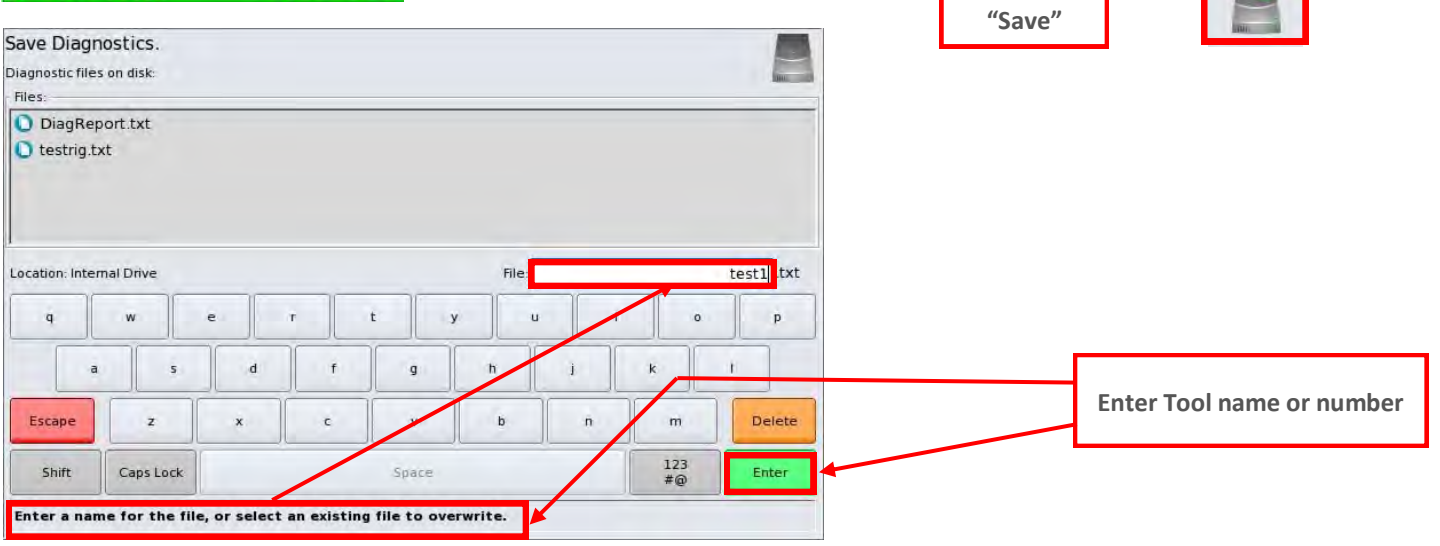

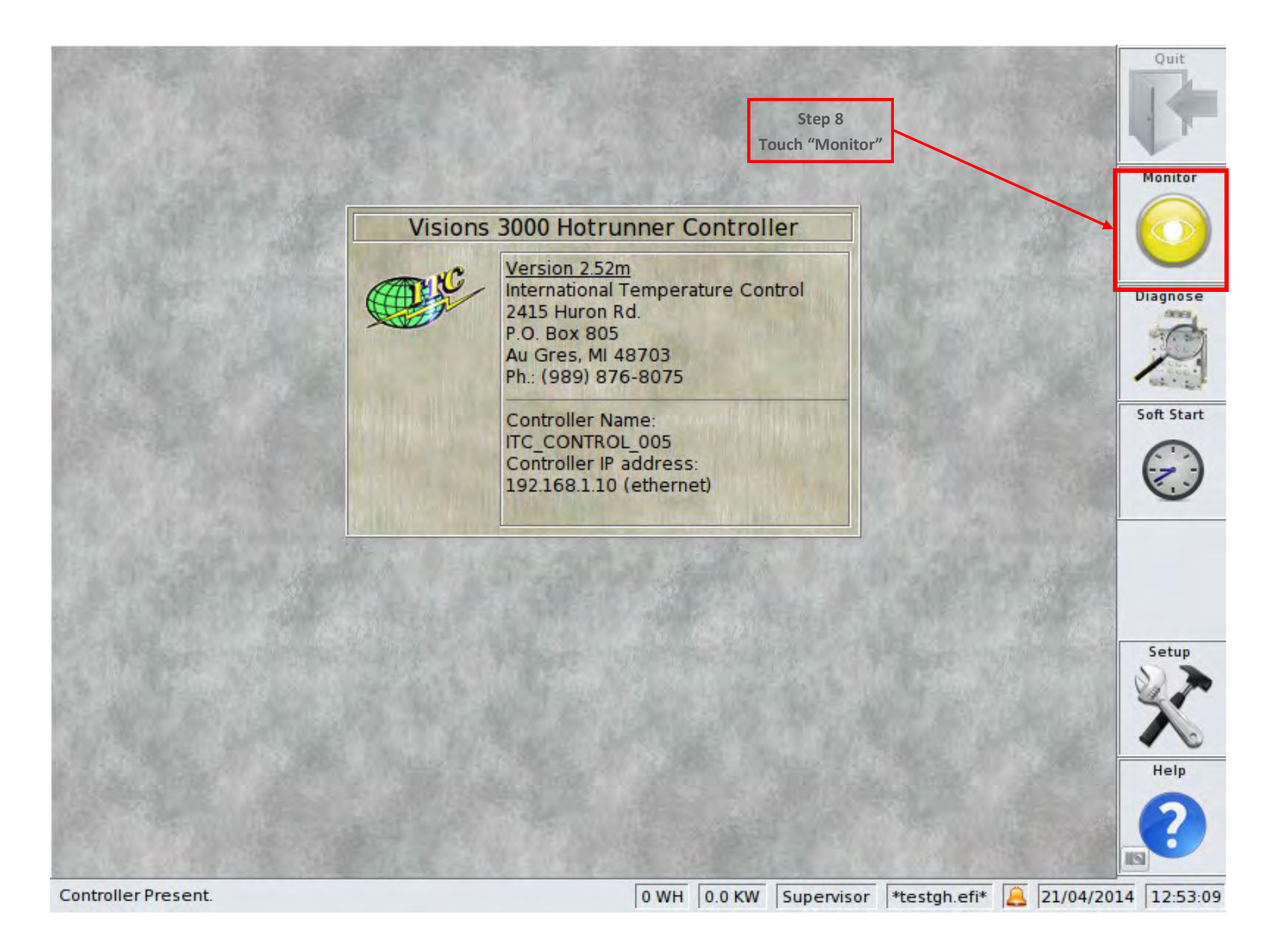

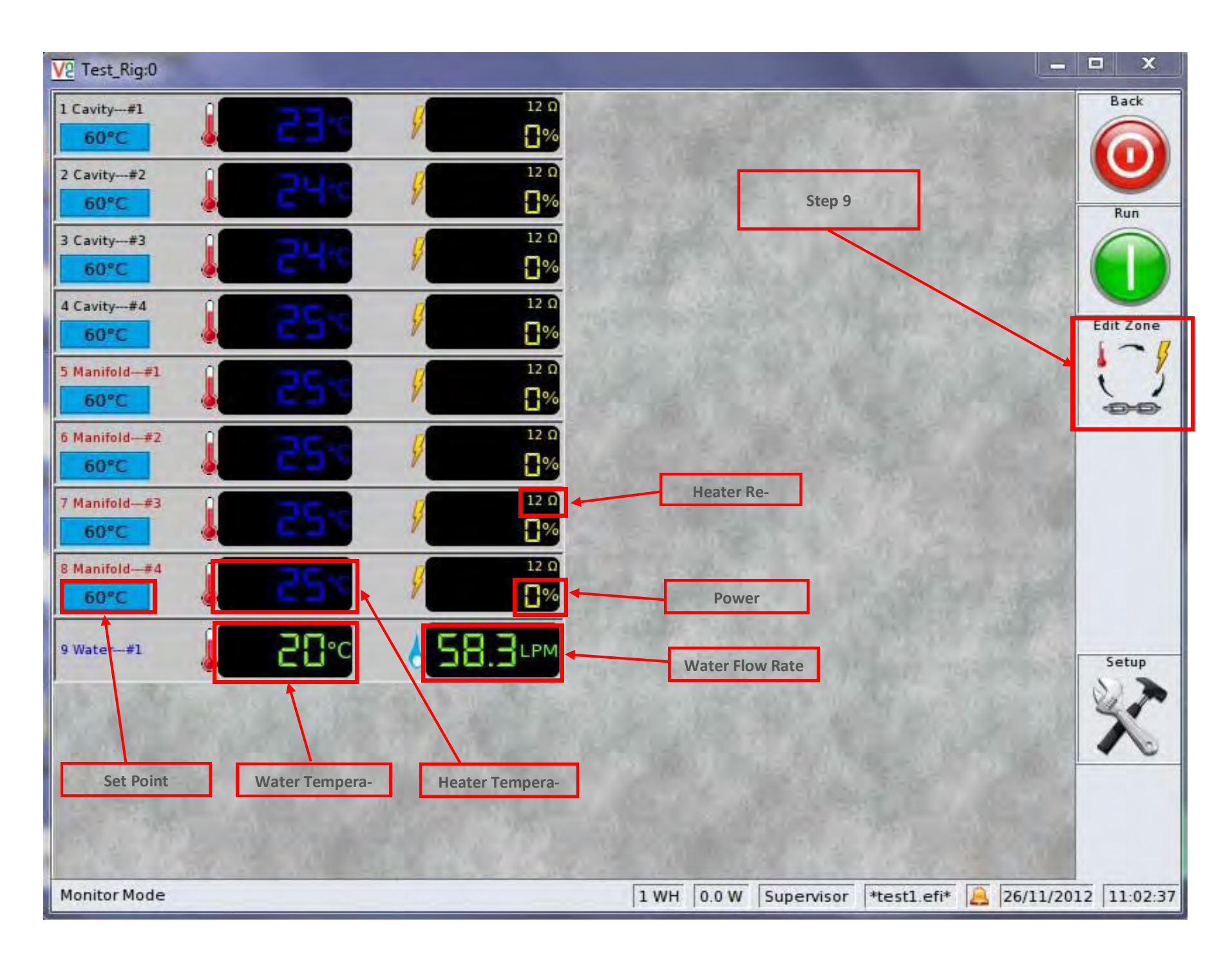

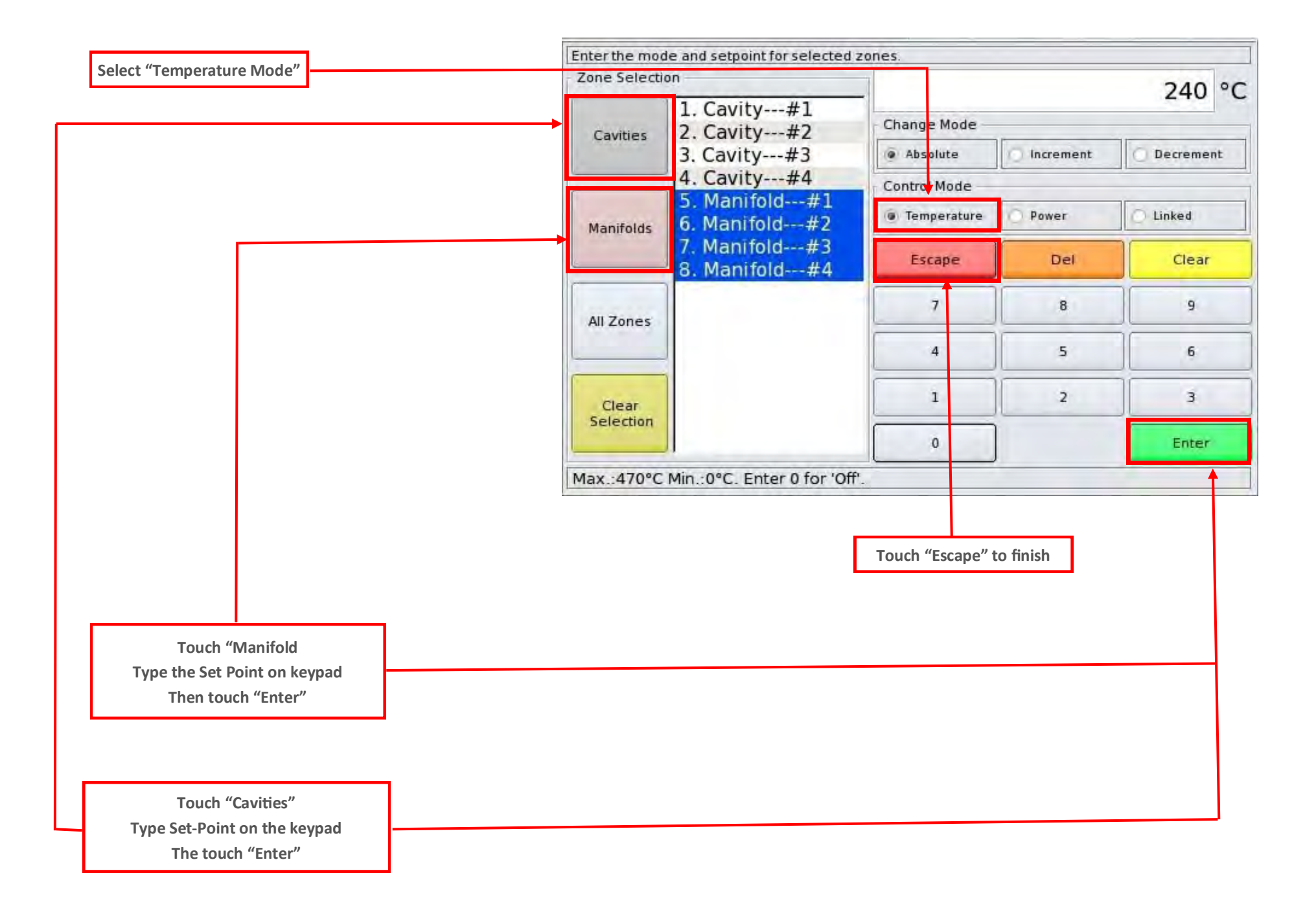

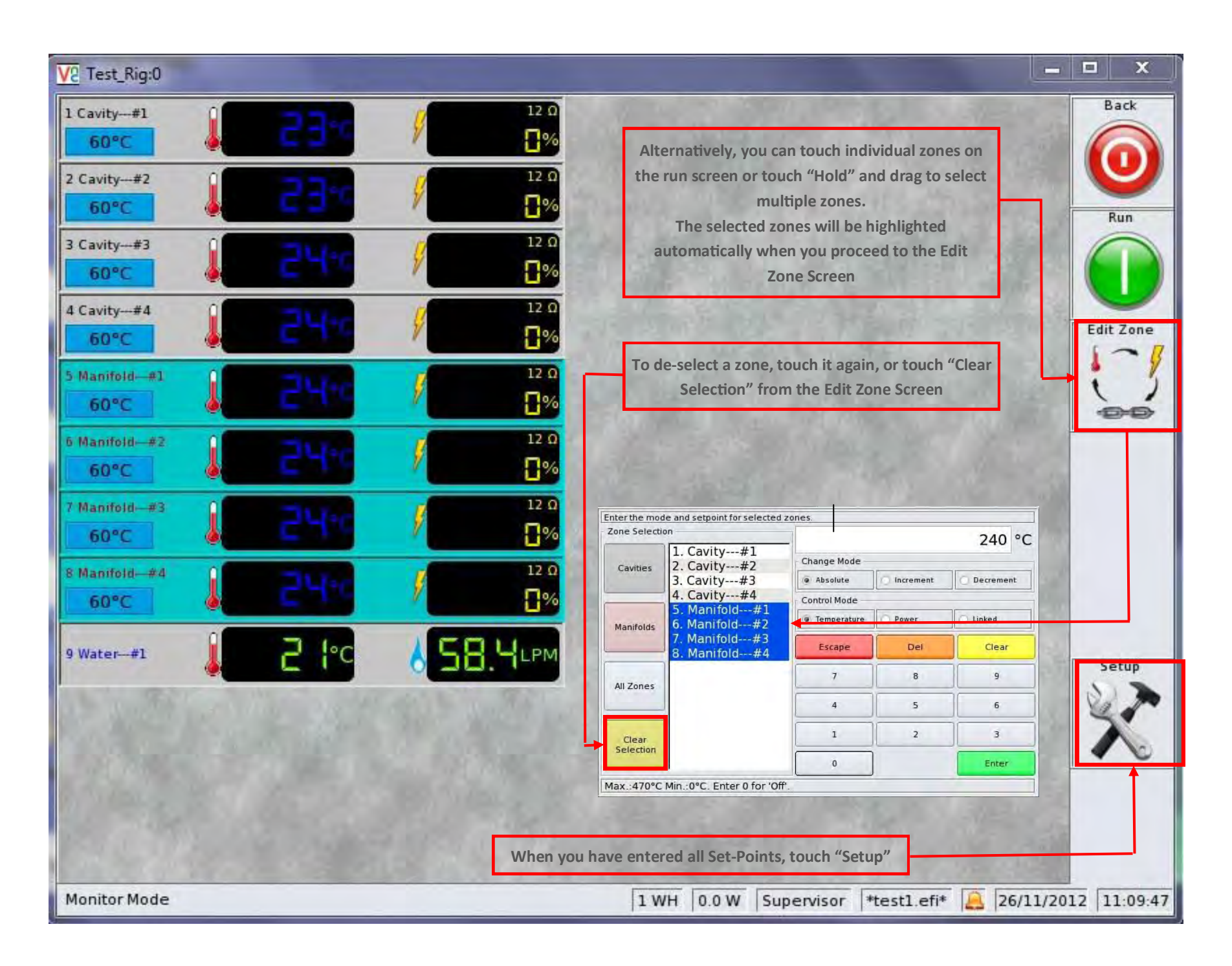

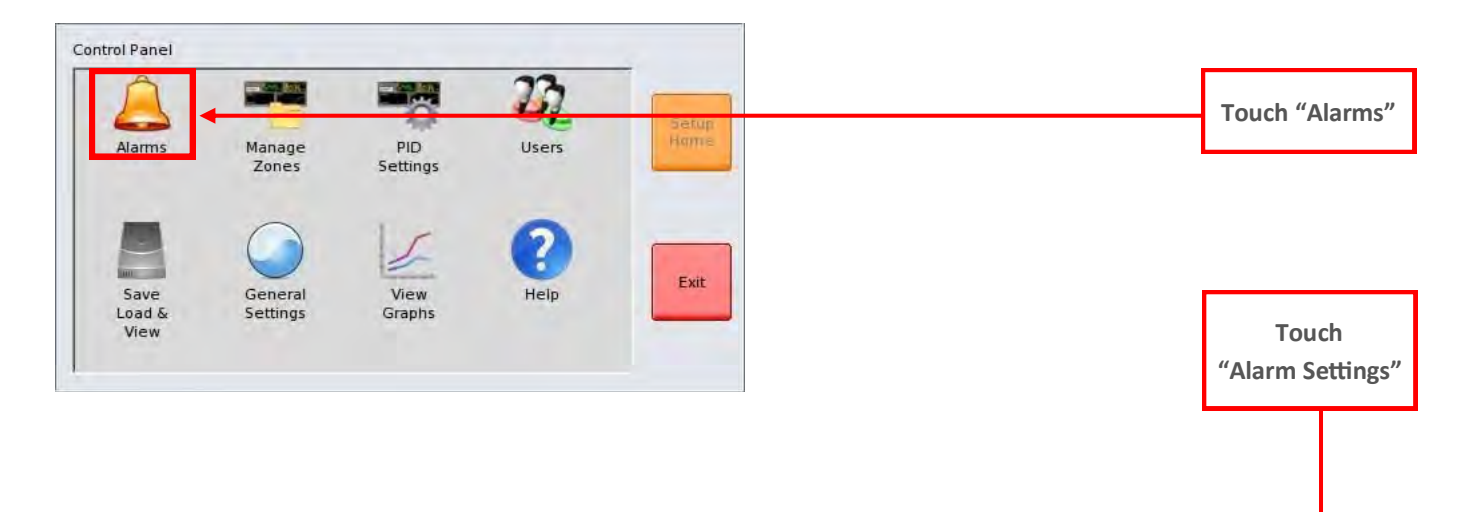

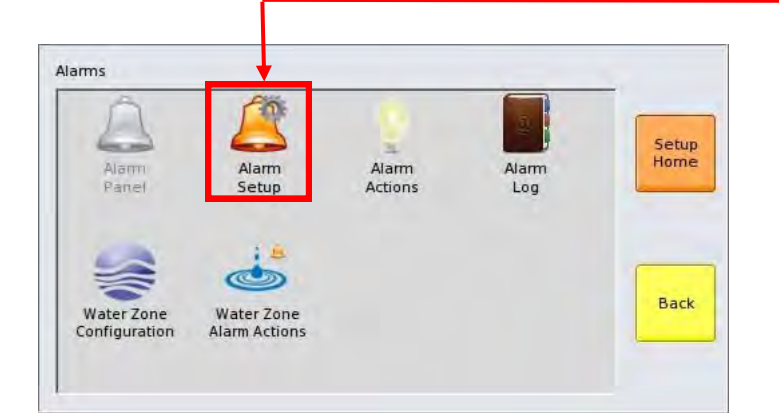

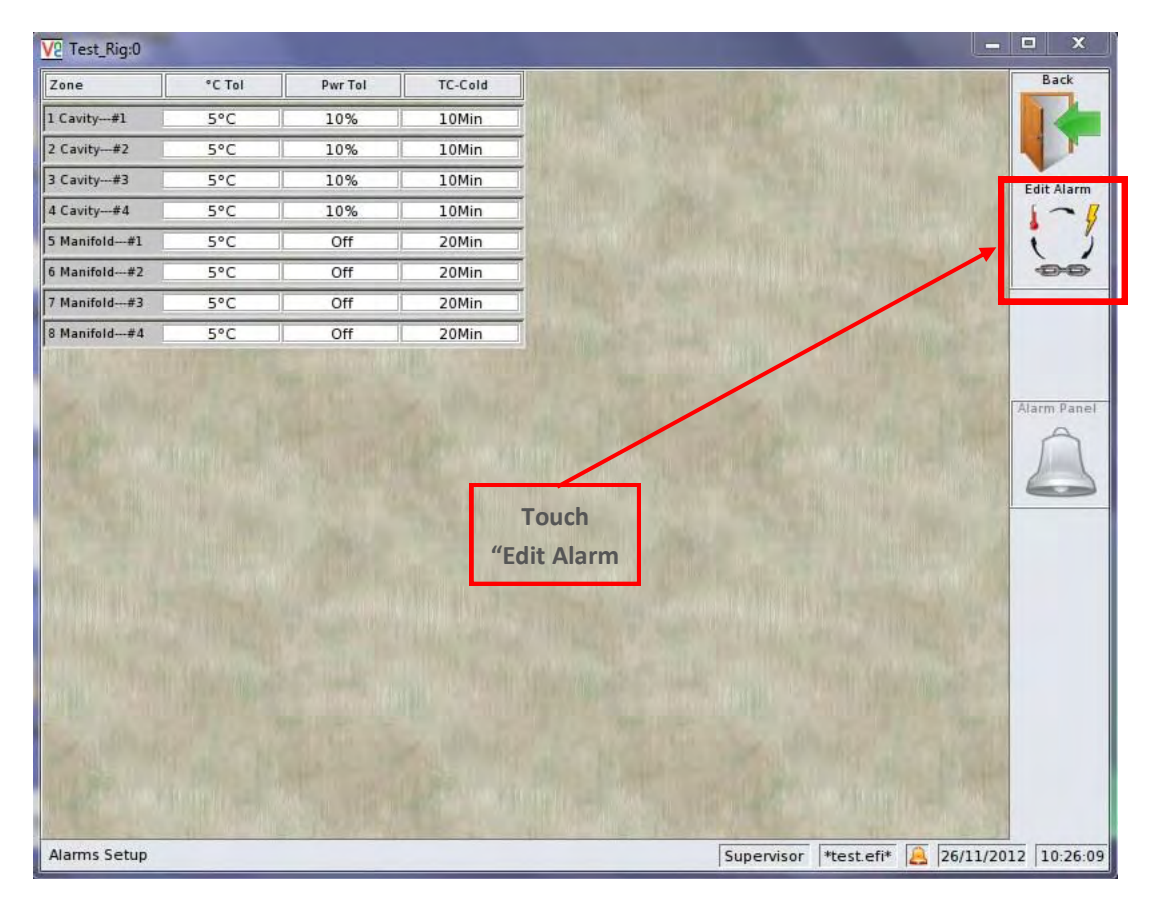

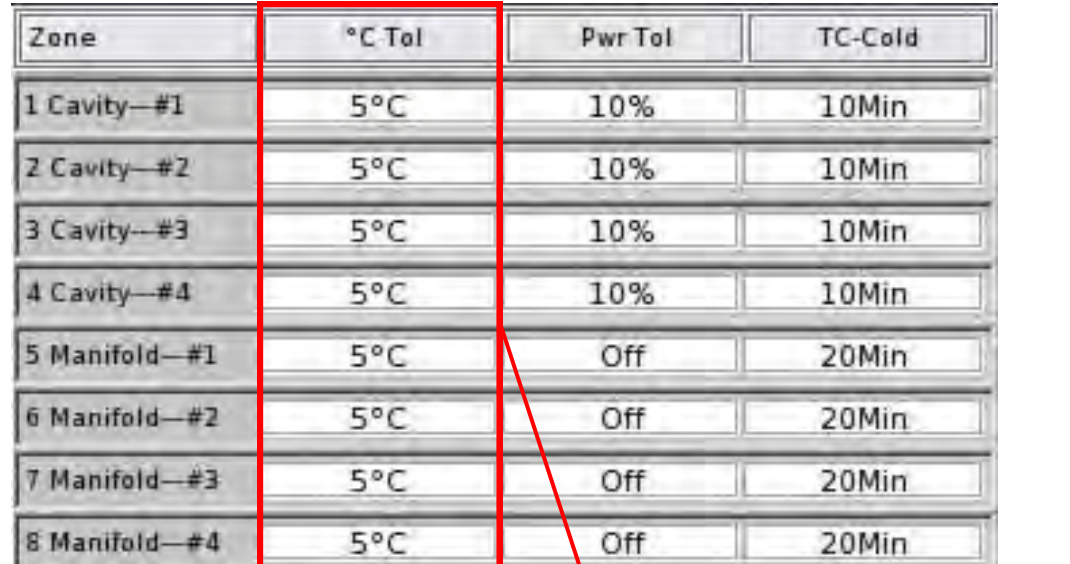

**Select Temperature Tolerance and zones applied to. This same procedure applies to "Power Tolerance" and "Cold T/C Time"** 

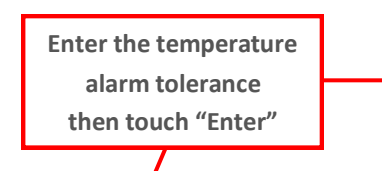

**The Temperature Tolerance is the maximum acceptable deviation from Set Point. If any temperature exceeds the entered value and remains out of limits for more than 5 seconds, the (temperature alarm will be triggered.**

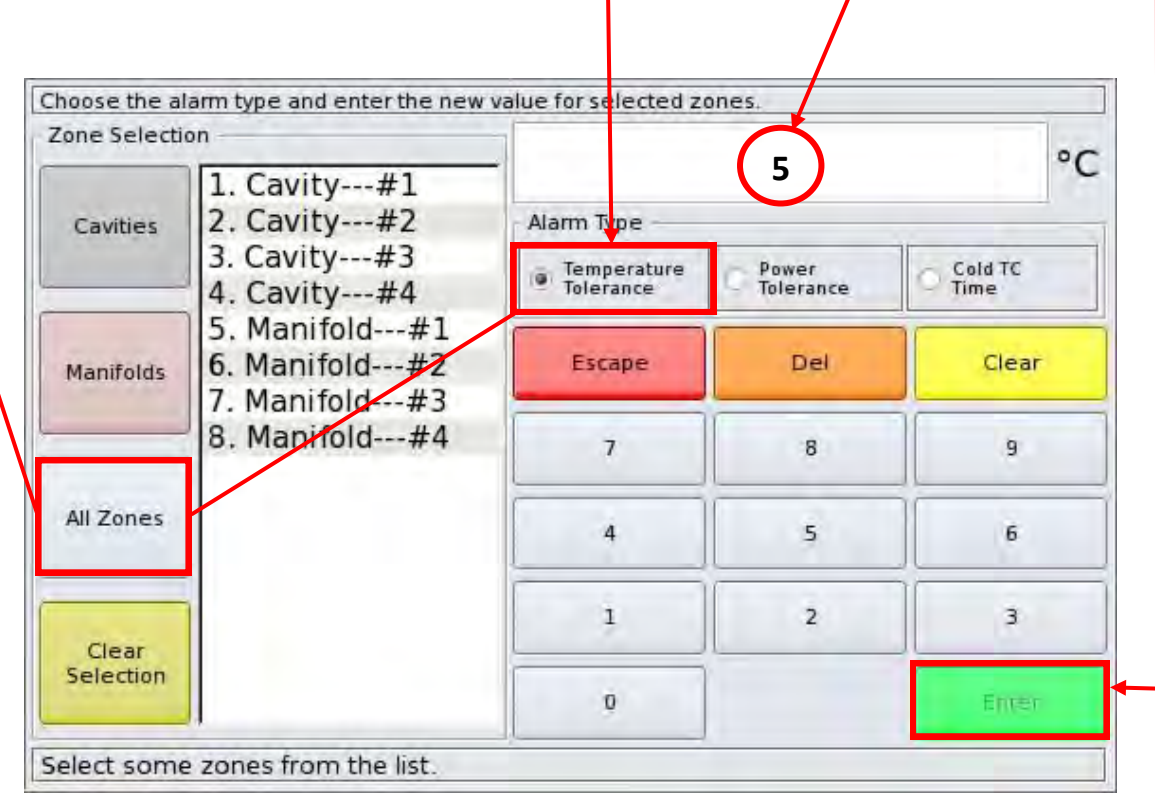

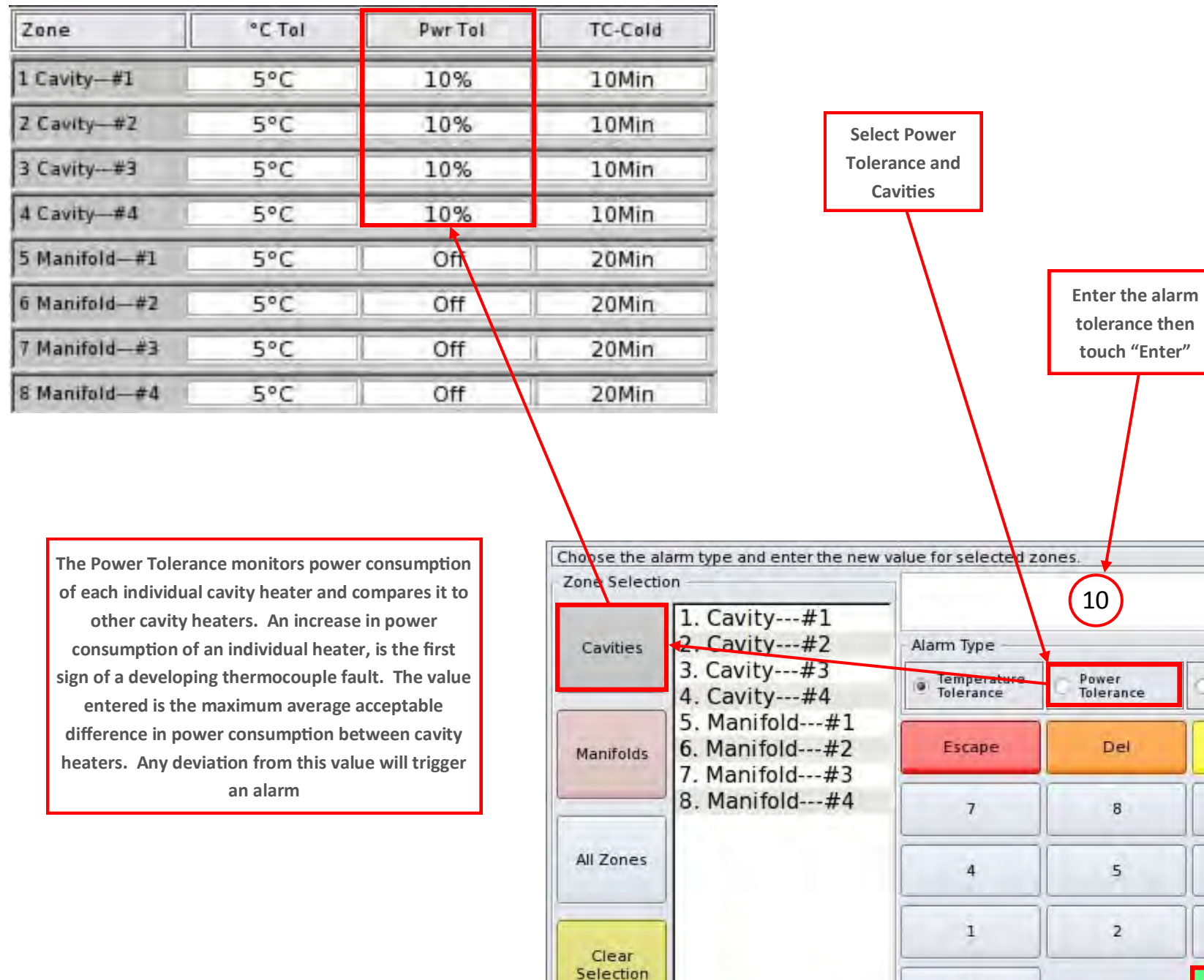

Select some zones from the list.

 $\mathbf{0}$ 

 $^{\circ}C$ 

Cold TC<br>Time

Clear

9

 $\mathbf{6}$ 

3

Enren

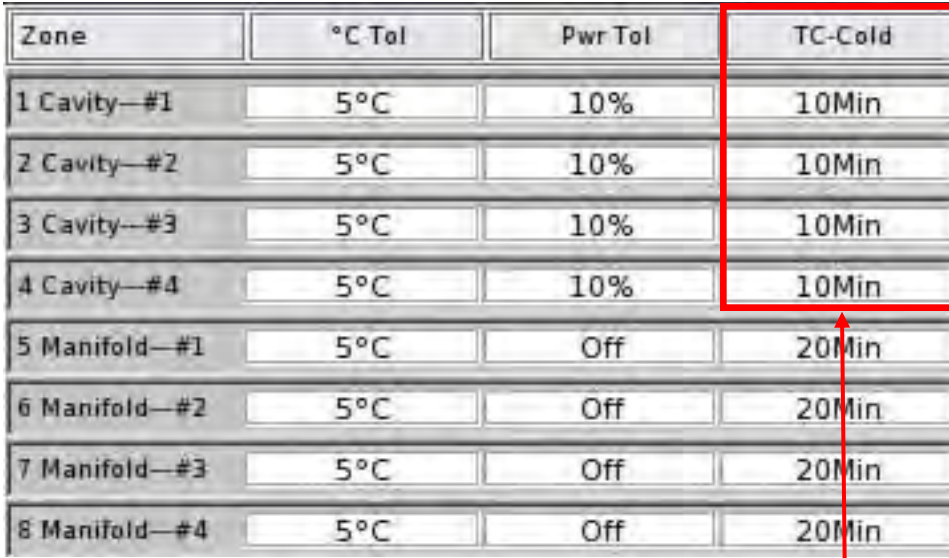

**The "T/C Cold Time" is used during the initial mold warm up. During the mold warm up the controller is monitoring the tool for any unresponsive thermocouples. If after continuously applying power for the duration of the time entered and not temperature increase in detected, the "Cold T/C alarm is triggered.**

**Appropriate time values should be set for both Cavity and Manifold zones**

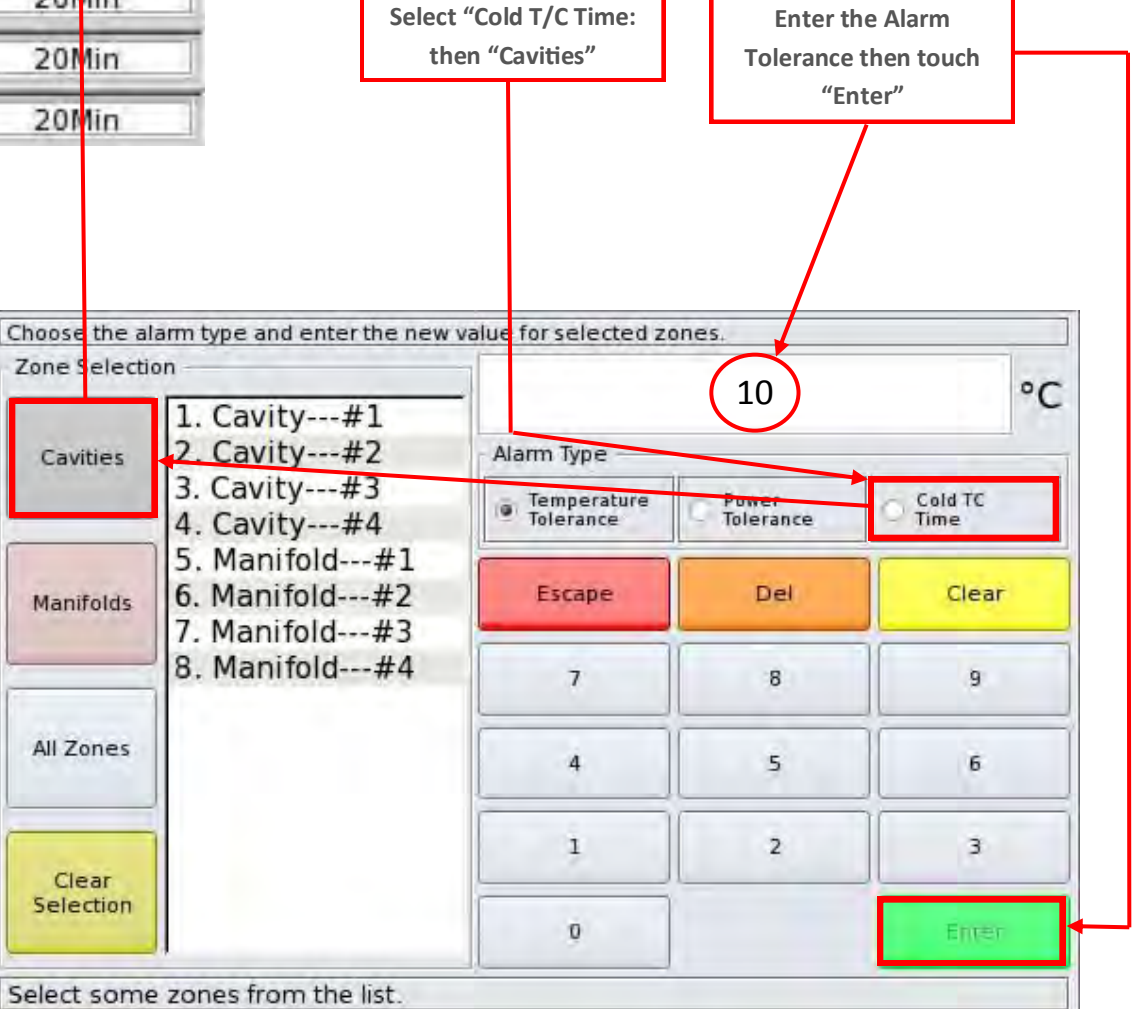

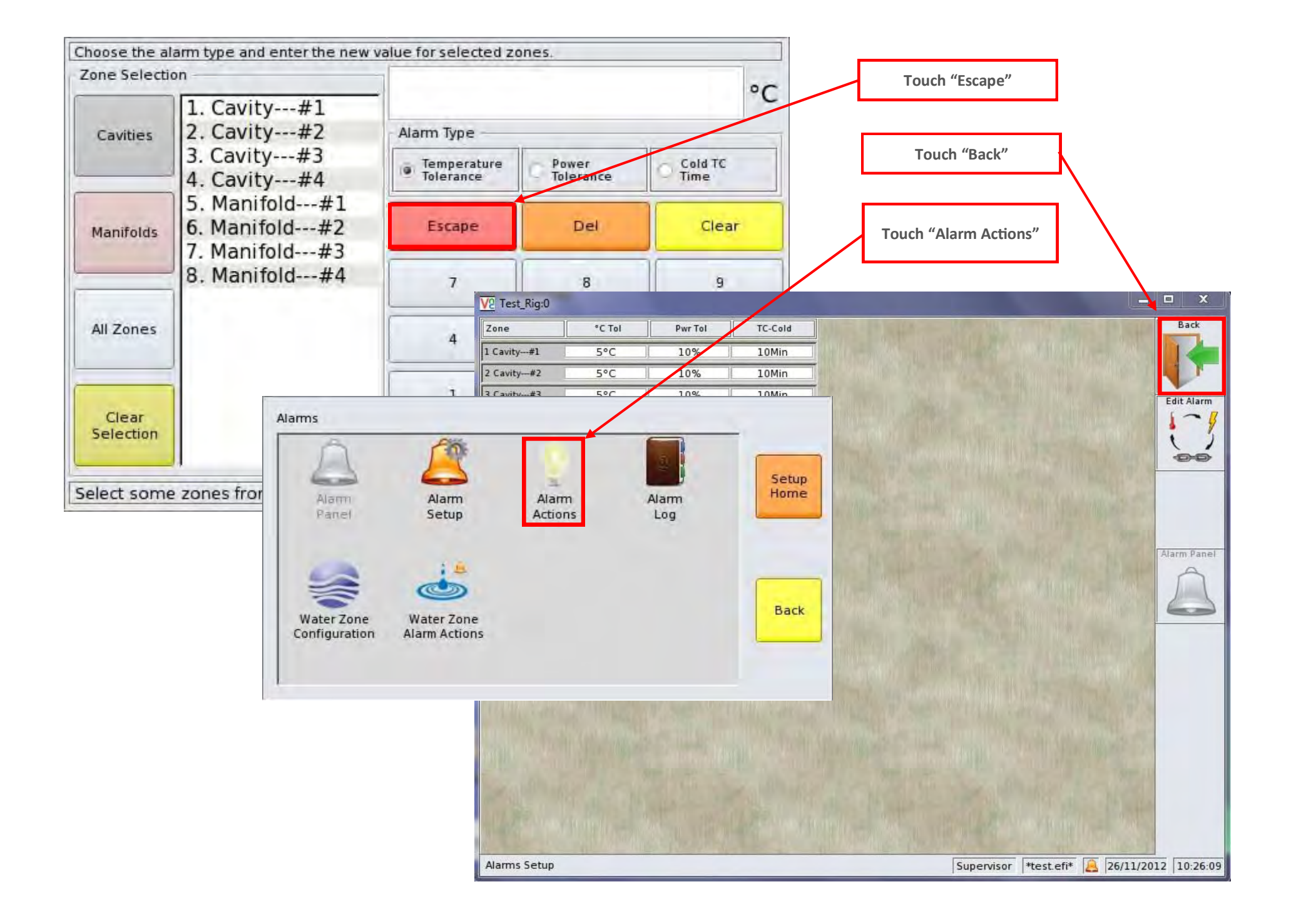

**Set an appropriate response for each alarm**

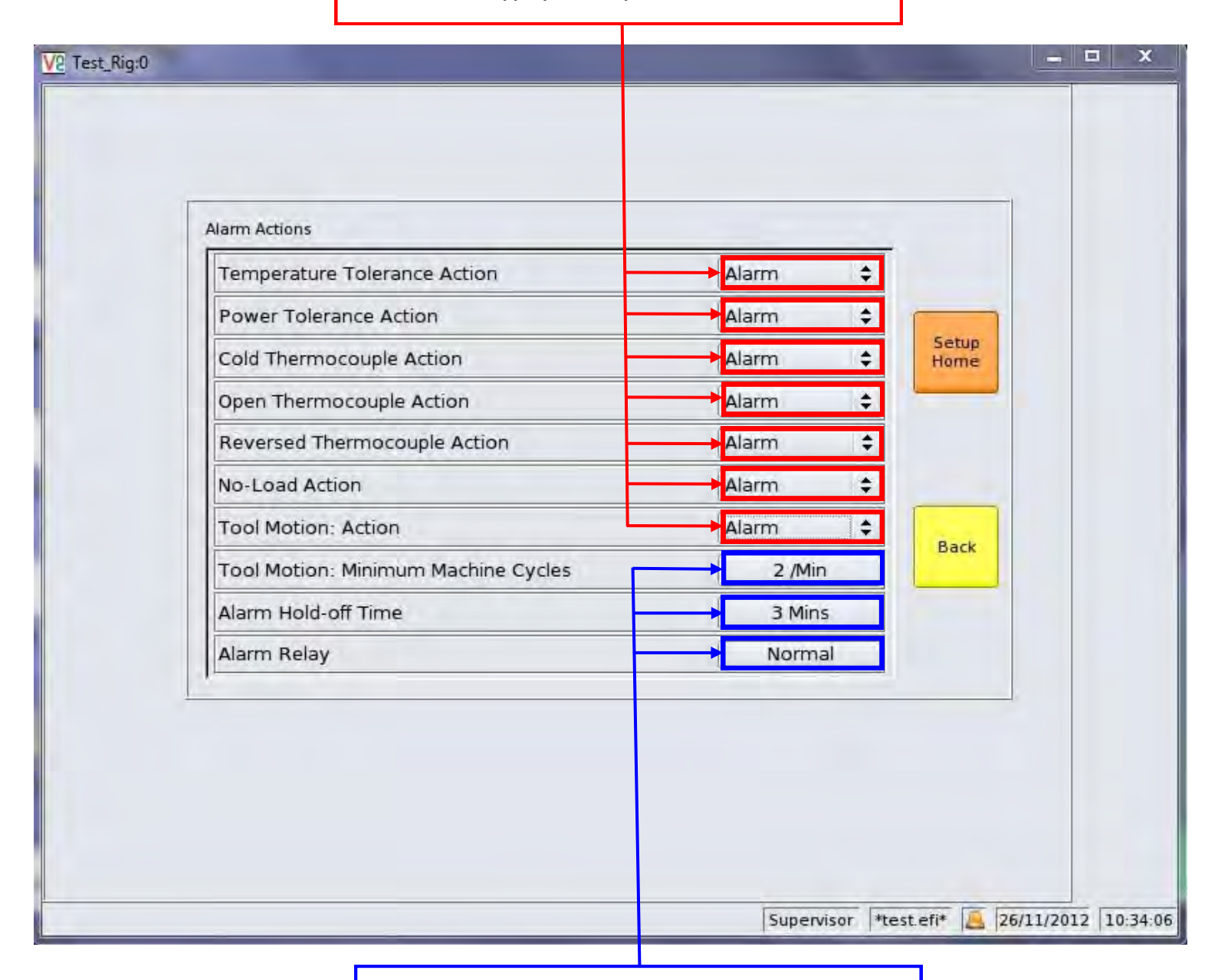

**Turn "Off" if not using the Machine Interface**

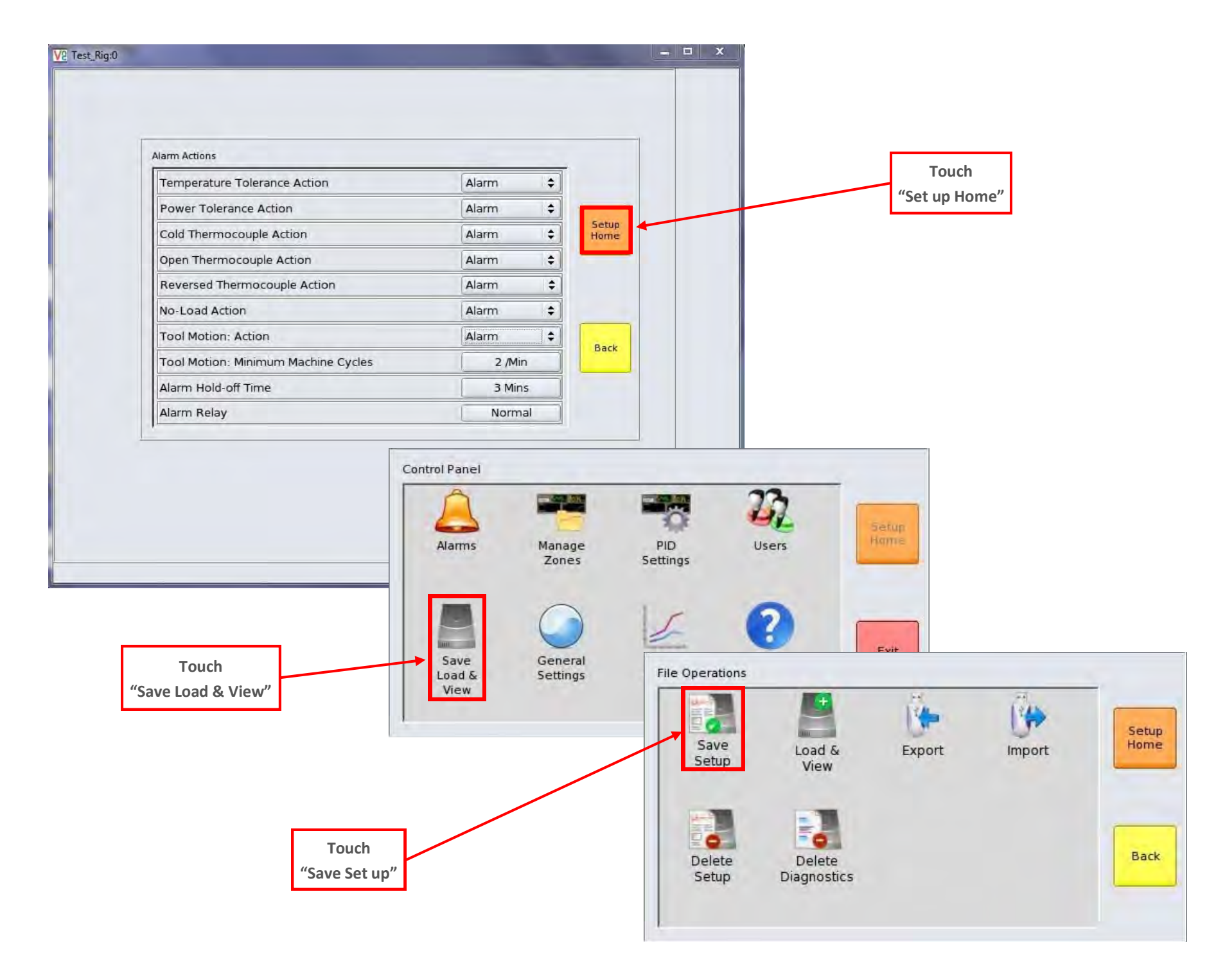

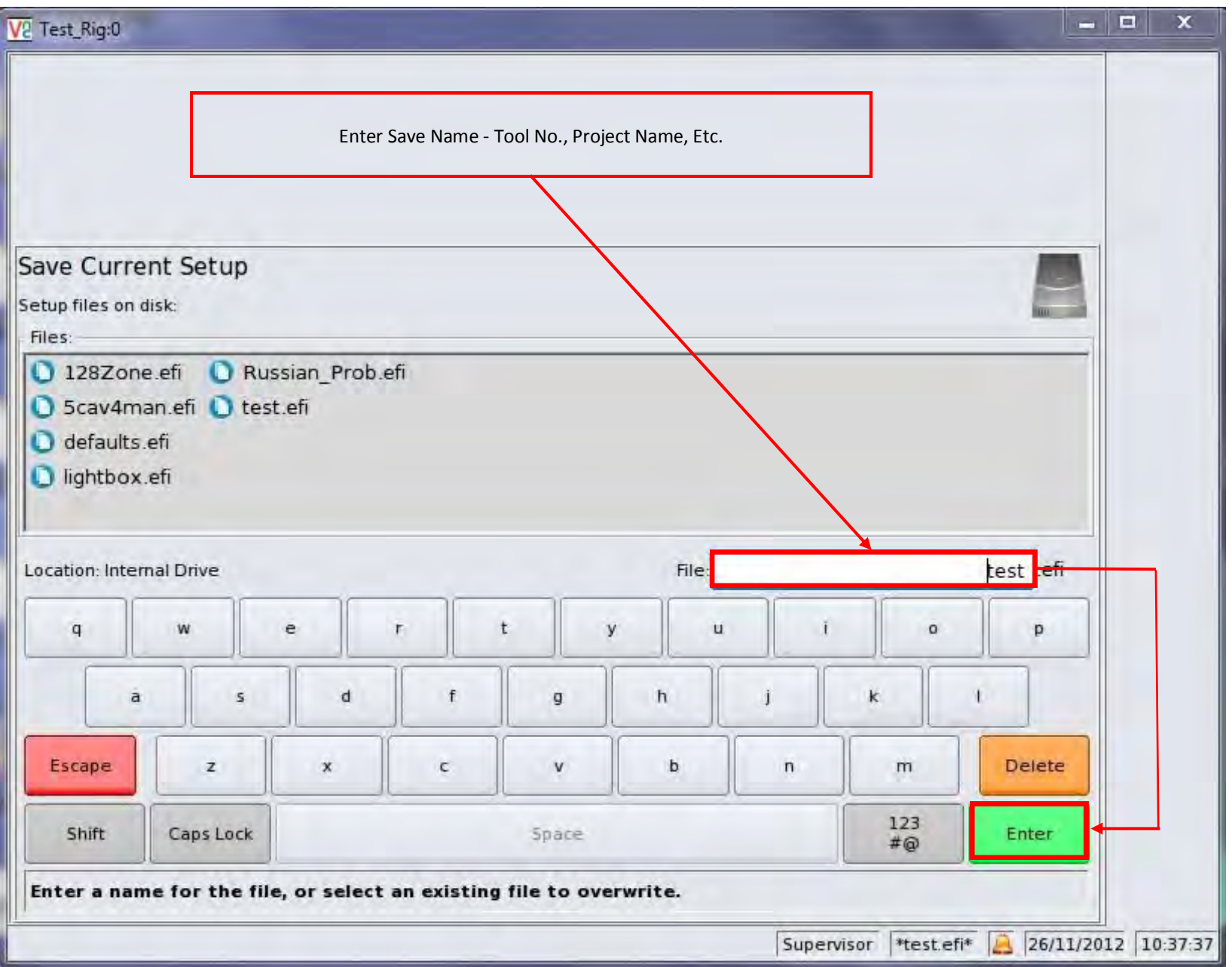

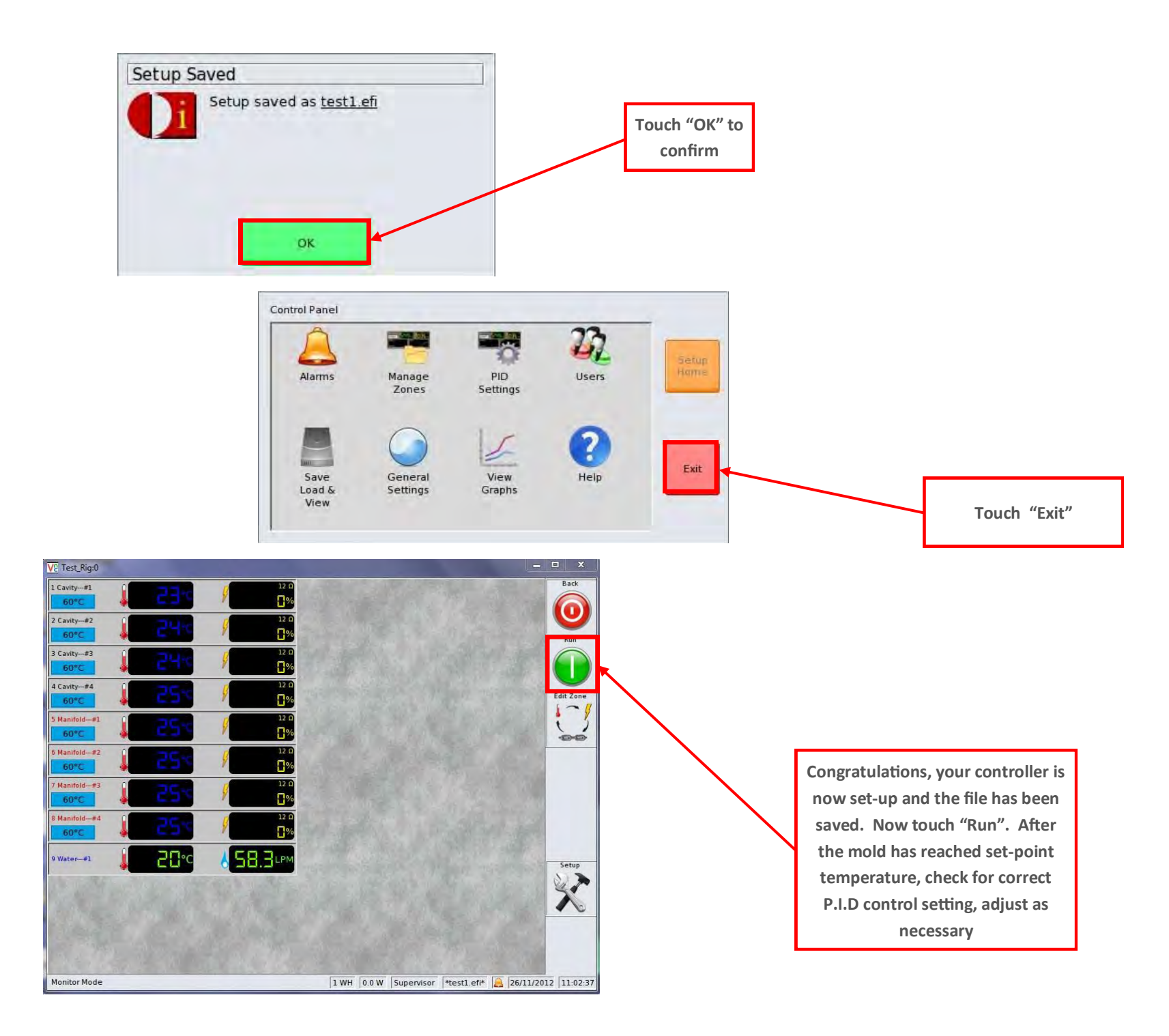

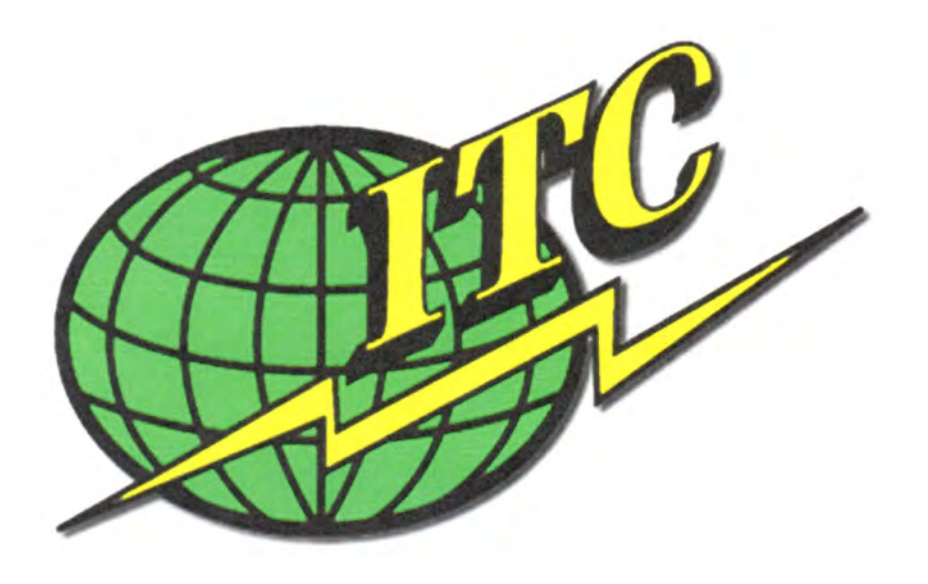

## **International Temperature Control, Inc. Ph: 989-876-8075 Fax: 989-876-6640 International Temperature Control, Inc. P.O. Box 805 2415 E. Huron Rd. Au Gres, MI 48703 E-mail: sales@itc-controls.com Web: www.itc-controls.com**